LE [CRABE](https://lecrabeinfo.net/) INFO > [WINDOWS](https://lecrabeinfo.net/cat/windows)

# Créer une clé USB bootable avec Rufus

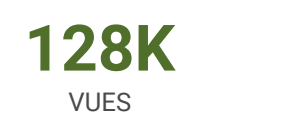

**29**

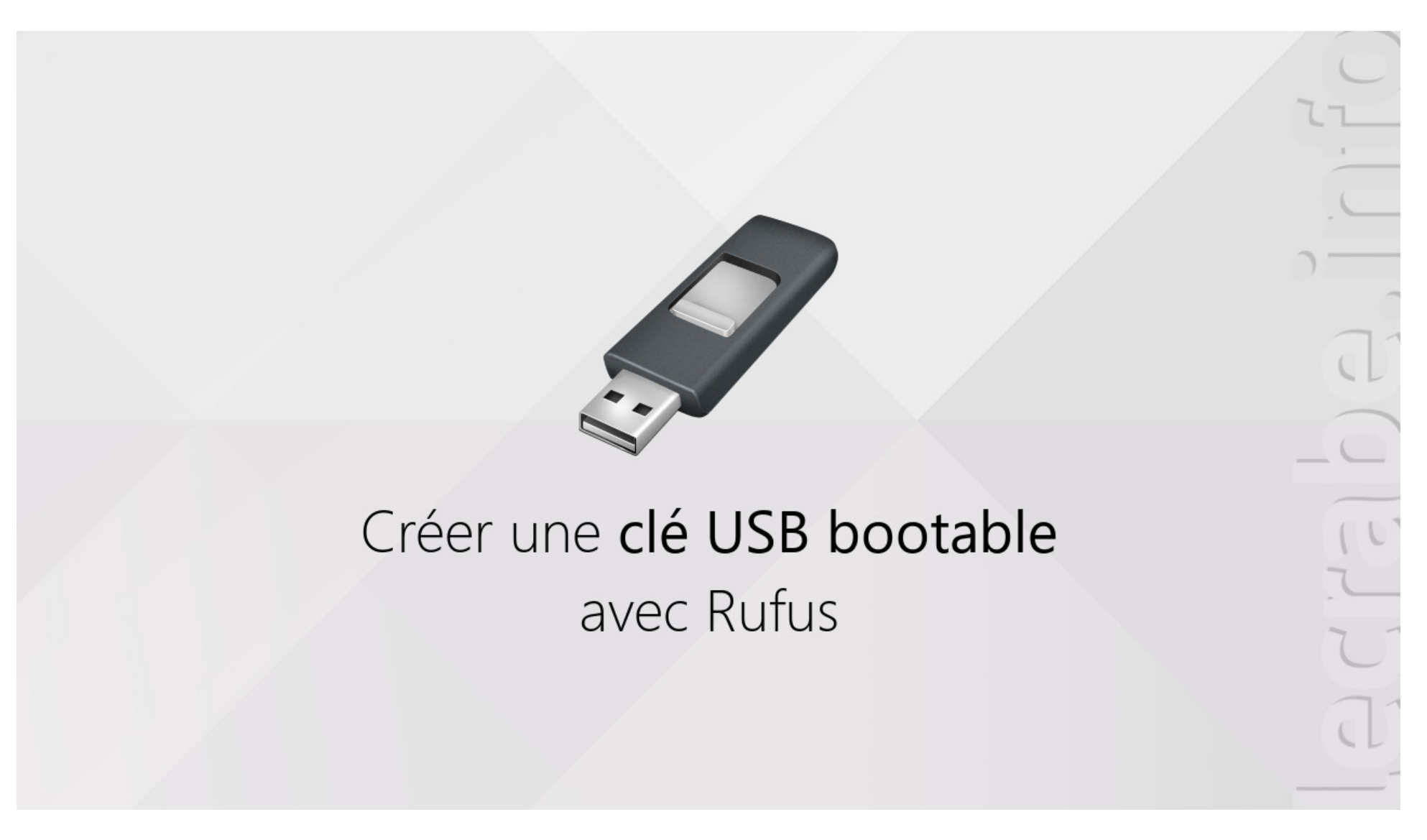

Le Crabe • Le 25 mars 2020 • MàJ le 7 mai 2020 • [6 commentaires](#page-5-0)

Besoin de **créer une clé USB bootable** rapidement et facilement ? Utilisez le logiciel Rufus !

Rufus est un logiciel gratuit et open source qui permet de formater et de créer facilement des **clés USB bootables (démarrables)** à partir d'une [image ISO.](https://lecrabeinfo.net/image-iso.html)

### Grâce à lui, vous allez pouvoir créer des clés USB bootables en un temps record pour installer des systèmes d'exploitation ou les utiliser en mode live CD.

Vous pouvez utiliser Rufus pour créer [une clé USB d'installation de Windows,](https://lecrabeinfo.net/creer-une-cle-usb-dinstallation-uefi-de-windows-10-8-ou-7.html) créer [une clé USB d'installation de Linux](https://lecrabeinfo.net/creer-cle-usb-installation-bootable-live-cd-linux-ubuntu-debian.html) (Ubuntu, Debian, Debian, etc.) ou bien créer une clé USB de type live CD (Medicat, Clonezia, Rescatus, etc.).<br>Desenvolves lives de type live CD (Medicat, Clonezia, Rescatus, etc.). OK En savoir plus

Le Crabe Info collecte et traite vos informations personnelles dans les buts suivants : **Analyse d'audience, Publicité, Personnalisation**.

Dans ce tutoriel, nous allons voir comment utiliser le logiciel Rufus pour **comment créer une clé USB bootable** !

## <span id="page-1-0"></span>Préambule

Créer et utiliser une clé USB bootable se fait **en trois étapes simples** :

**Astuce :** créez une **clé USB multiboot** avec des ISO de Windows et Linux grâce au logiciel Ventoy. Plus d'informations : créer [une clé USB multiboot](https://lecrabeinfo.net/creer-une-cle-usb-multi-boot-avec-ventoy.html) avec Ventoy.

- 1. On télécharge l'image ISO du programme ou du système d'exploitation à utiliser ou à installer.
- 2. On écrit l'image ISO sur la clé USB en utilisant le logiciel Rufus.
- 3. On démarre l'ordinateur à partir de la clé USB bootable.

# <span id="page-1-1"></span>Créer une clé USB bootable avec Rufus

1 ) Téléchargez le [logiciel](https://forums.lecrabeinfo.net/files/file/70-rufus/) Rufus et exécutez-le.

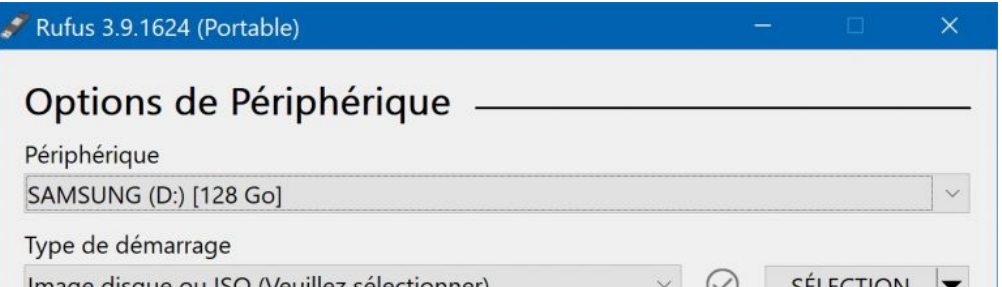

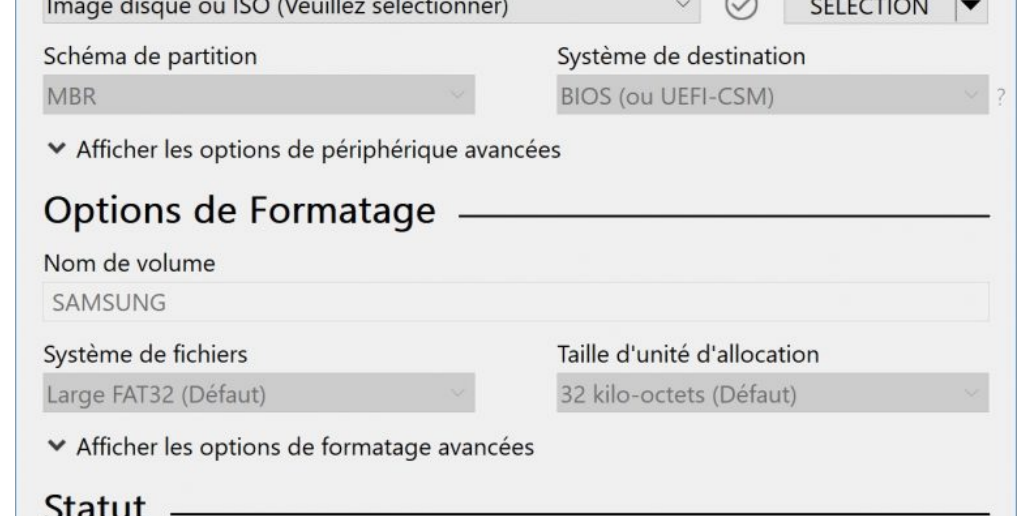

Sommaire

- [1. Préambule](#page-1-0)
- [2. Créer une clé USB bootable avec Rufus](#page-1-1)
- [3. Utiliser la clé USB bootable](#page-4-0)
- [4. Liens utiles](#page-4-1)

Le Crabe Info collecte et traite vos informations personnelles dans les buts suivants : **Analyse d'audience, Publicité, Personnalisation**.

1 périphérique détecté

Sélectionnez les options suivantes :

- **Périphérique** : votre clé USB (vériez que vous avez sélectionné la bonne clé USB).
- **Type de démarrage** : Image disque ou ISO.
- o Fichier ISO :
	- Vous possédez déjà l'ISO : cliquez sur le bouton **SÉLECTION** et sélectionnez l'ISO sur votre ordinateur.
	- Vous n'avez pas d'ISO : cliquez sur **[TÉLÉCHARGER](https://lecrabeinfo.net/telecharger-iso-windows-8-1.html)** pour télécharger l'ISO [de Windows](https://lecrabeinfo.net/telecharger-iso-windows-10.html) 10 ou l'ISO de Windows 8.1 depuis les serveurs de Microsoft.
- **Option d'image** (dispo avec ISO Windows) :
	- Installation standard de Windows : pour créer une clé USB d'installation de Windows.
	- Windows To Go : pour installer un espace de travail Windows sur la clé USB.
- **Taille de la partition persistante** (dispo avec ISO Linux) : pour activer/désactiver la mémoire persistance sur la clé USB.
- **Schéma de partition** et **Système de destination** :
	- GPT + [UEFI](https://lecrabeinfo.net/uefi-unified-extensible-firmware-interface.html) (non CSM): ordinateurs récents  $(PC \text{ UEFI})$  ( $\geq 2013$ ).
	- $\blacksquare$  MBR + [BIOS](https://lecrabeinfo.net/le-bios-basic-input-output-system.html) (ou UEFI-CSM): ordinateurs anciens  $(PC \, BIOS)$  (< 2013).
	- MBR + BIOS ou UEFI : tous les ordinateurs (dispo avec ISO Linux).
- **Nom de volume** : laisser la valeur par défaut.
- **Système de chiers** : NTFS (requiert la désactivation du Secure Boot) ou FAT32 (si disponible).
- **Taille d'unité d'allocation** : laisser la valeur par défaut.

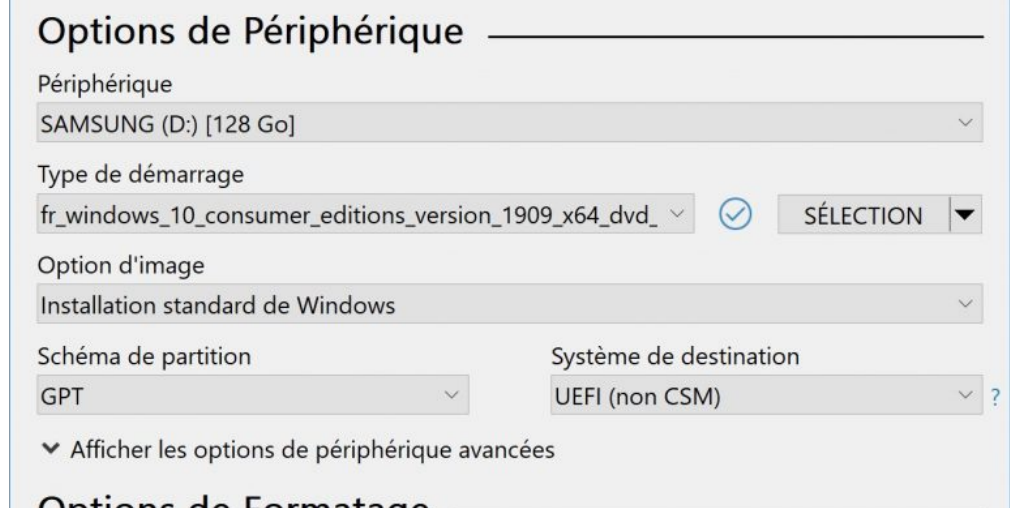

2

Le Crabe Info collecte et traite vos informations personnelles dans les buts suivants : **Analyse d'audience, Publicité, Personnalisation**.

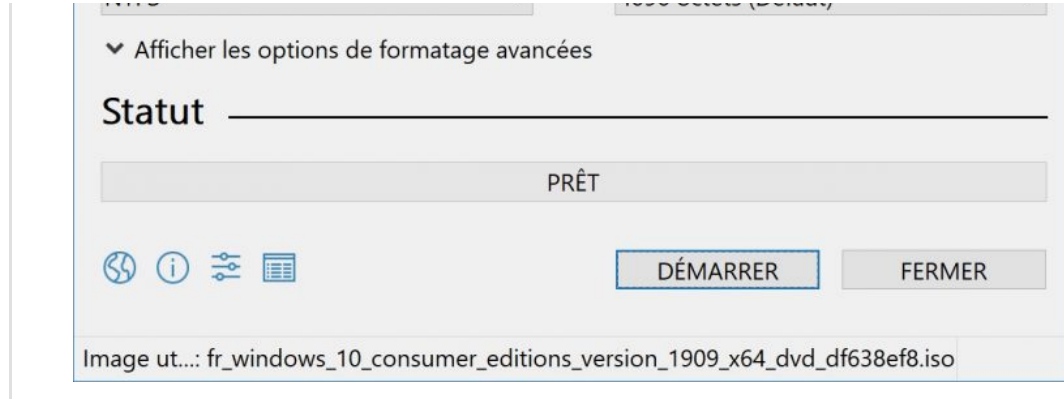

- 3 Cliquez sur le bouton **DÉMARRER**.
- Conrmez la création de la clé USB bootable en cliquant sur **OK**. Attention, toutes les données présentes sur la clé USB seront définitivement effacées. 4

5 ) Patientez pendant la création de la clé USB bootable.

Si vous avez sélectionné le système de fichiers NTFS, prenez note que pour démarrer à partir de la clé USB bootable vous devrez désactiver [le Secure Boot](https://lecrabeinfo.net/desactiver-secure-boot-windows-carte-mere-uefi.html) dans les [paramètres](https://lecrabeinfo.net/comment-acceder-entrer-parametres-configuration-bios-firmware-uefi-setup-pc.html) de l'UEFI.

6

Le Crabe Info collecte et traite vos informations personnelles dans les buts suivants : **Analyse d'audience, Publicité, Personnalisation**.<br>Le Crabe Info collecte et traite vos informations personnelles dans les buts suivan

◆ Félicitations ! Vous avez créé une clé USB bootable grâce au logiciel Rufus. *<* 

Pour utiliser votre clé USB bootable, il vous suffit de démarrer l'ordinateur à partir de la clé USB bootable que vous venez de créer.

# <span id="page-4-0"></span>Utiliser la clé USB bootable

- Créer [une clé USB multiboot](https://lecrabeinfo.net/creer-une-cle-usb-multiboot-uefi-avec-easy2boot-windows-distributions-linux.html) UEFI avec Easy2Boot
- Créer [une clé USB bootable de Linux depuis](https://lecrabeinfo.net/creer-une-cle-usb-dinstallation-bootable-de-linux-depuis-ubuntu-linux.html) Linux
- **Effacer complètement [une clé USB sur](https://lecrabeinfo.net/effacer-completement-un-disque-ssd-cle-usb-sur-windows.html) Windows**

Le Crabe I[nfo collecte et traite vos informations personn](https://lecrabeinfo.net/formater-un-disque-dur-cle-usb-ssd-sur-windows.html)elles dans les buts suivants : Analyse d'audience, Publicité, Personnalisation.

Pour savoir comment faire, suivez ce tutoriel :

# <span id="page-4-1"></span>Liens utiles

Démarrer son PC <sup>à</sup> partir d'une clé USB ou d'un CD/DVD

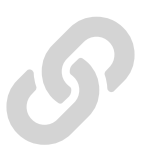

clé usb image iso

## Partagez cet article

## À voir également sur les forums

[Lugiciel RUFUS.ex](https://community.lecrabeinfo.net/topic/13241-lugiciel-rufusex/)

[RUFUS : FAT 32 impossible ?](https://community.lecrabeinfo.net/topic/11950-rufus-fat-32-impossible/)

[clé de secours MediCat - disque dur non visible](https://community.lecrabeinfo.net/topic/11726-cl%C3%A9%C2%A0de-secours-medicat-disque-dur-non-visible/)

[USB MEDICAT](https://community.lecrabeinfo.net/topic/11432-usb-medicat/)

[Demande de conseil pour faisabilité de l'installation de windows XP Pro sur ordinateur récent en partitionnant son disque](https://community.lecrabeinfo.net/topic/13717-demande-de-conseil-pour-faisabilit%C3%A9-de-linstallation-de-windows-xp-pro-sur-ordinateur-r%C3%A9cent-en-partitionnant-son-disque/)

## Besoin d'aide ?

Malgré la lecture de l'article **« Créer une clé USB bootable avec Rufus »**, vous avez encore des questions qui vous trottent dans la tête ? Vous avez toujours les **mêmes problèmes** qu'au départ ? **Vous êtes bloqués** et vous ne savez plus quoi faire ?

Faites appel à la communauté du Crabe en posant votre question sur les forums !

Poser ma question >

## <span id="page-5-0"></span>6 commentaires

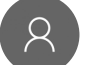

**[EMAIL](mailto:?Subject=Cr%C3%A9er%20une%20cl%C3%A9%20USB%20bootable%20avec%20Rufus) [FACEBOOK](https://www.facebook.com/sharer/sharer.php?u=https://lecrabeinfo.net/creer-une-cle-usb-bootable-avec-rufus.html) [TWITTER](https://twitter.com/intent/tweet?text=Cr%C3%A9er%20une%20cl%C3%A9%20USB%20bootable%20avec%20Rufus%20https://lecrabeinfo.net/creer-une-cle-usb-bootable-avec-rufus.html)**

Nom \*

Adresse de messagerie \*

Participer à la discussion…

### Glissez-déposez des images ou Parcourir

Le Crabe Info collecte et traite vos informations personnelles dans les buts suivants : **Analyse d'audience, Publicité, Personnalisation**.

Envoyer OK En savoir plus

<span id="page-6-0"></span>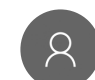

**Michel** • [27 décembre 2020 à](#page-6-0) 11:41

### Bonjour,

Version 3.13.1730. J'essaie de créer un DVD (+R) bootable avec un fichier .ISO, vérifié et accepté par Rufus. Avant de

sélectionner le fichier source, j'ai placé un DVD+R dans le graveur.

Après fermeture du tiroir, CDBurnerXP se lance sans mon intervention.

Dans « Options de formatage », le « Nom du volume » s'affiche, mais « Système de fichiers » et « Taille d'unité d'allocation » sont également en gris.

Dans « Options de périphérique »

« Périphérique » reste vide et sur clic ne me propose rien !

Après avoir ajouté le fichier source dans CDBurnerXP, celui-ci s'affiche dans Rufus.

« Schéma de partition » et « Système de destination » restent en gris et inaccessibles.

Statut : « Prêt », mais « Démarrer » n'est pas accessible !

« Aucun périphérique détecté »

Merci pour votre aide

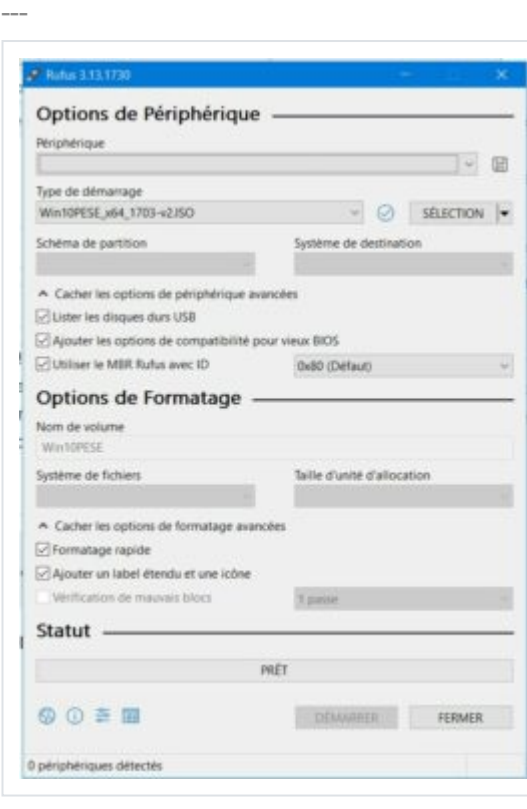

87 Ko

### **Répondre**

<span id="page-6-1"></span>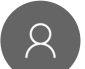

**ilyass** • [28 novembre 2020 à](#page-6-1) 12:32

y

Répondre

<span id="page-6-2"></span>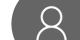

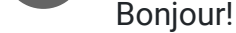

Dans l'item Option d'image (dispo avec ISO Windows) :

Windows To Go : pour installer un espace de travail Windows sur la clé USB. que voulez-vous dire par là? comment utiliser cet « espace de travail »? D'avance merci

### [Répondre](https://lecrabeinfo.net/creer-une-cle-usb-bootable-avec-rufus.html?replytocom=29902#respond)

<span id="page-6-3"></span>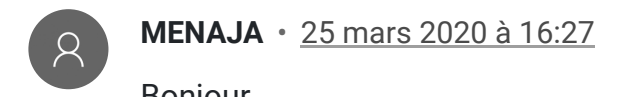

Le Crabe Info collecte et traite vos informations personnelles dans les buts suivants : **Analyse d'audience, Publicité, Personnalisation**.

2) Peut-on créer une clé USB bootable sur un autre ordinateur et l'utiliser sur n'importe quel ordinateur ?

Merci d'avance

 [Répondre](https://lecrabeinfo.net/creer-une-cle-usb-bootable-avec-rufus.html?replytocom=29898#respond)

<span id="page-7-0"></span> $\mathcal{R}$ 

**Jean-miche** • [22 décembre 2020 à](#page-7-0) 18:42 minimum 8 Go

 [Répondre](https://lecrabeinfo.net/creer-une-cle-usb-bootable-avec-rufus.html?replytocom=44773#respond)

<span id="page-7-1"></span>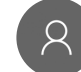

**willy** • [25 mars](#page-7-1) 2020 à 14:39

bonjour à tous. j'essai d'installer ubuntu sur une tablette surface Go model 1825

mais impossible de booter sur la clé usb créée avec rufus, malgrés la desactivation de secure boot, mis la clé en 1er boot, ….

la tablette boote bien avec une clé windows 10

j'ai bien suivi ceci : [https://doc.ubuntu-fr.org/windows\\_surface](https://doc.ubuntu-fr.org/windows_surface)

mais idem

quelqu'un aurait une idée ?

 [Répondre](https://lecrabeinfo.net/creer-une-cle-usb-bootable-avec-rufus.html?replytocom=29894#respond)

 BY-NC-SA 4.0 • Logo créé par madPXL • Contacter Le Crabe • Politique de condentialité • Mentions légales • Gérer mes consentements

Le Crabe Info collecte et traite vos informations personnelles dans les buts suivants : **Analyse d'audience, Publicité, Personnalisation**.